## Übertragung Adressbuch von Horde zu Roundcube

Eine automatische Übertragung der Adressbücher von Horde zu neuen Webmailer (Roundcube) findet im Rahmen der Migration nicht statt. Diese Daten sind nicht auf dem Mailserver gespeichert, sondern in jedem E-Mail-End-Programm (also auch jedem Webmailer) separat. Sie können die Kontakte aber selbst übertragen.

## **1) Erweitern der Anzeige der Adressbucheinträge (optional, falls Sie mehr als 20 Einträge im Adressbuch übertragen wollen):**

1a) Gehen Sie im alten Webmailer auf *"Zahnrad" -> Benutzereinstellungen -> Adressbuch.*

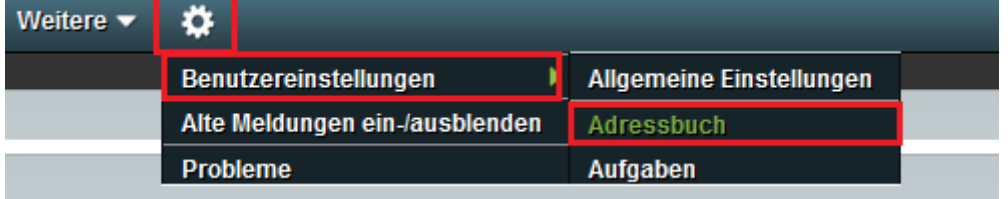

1b) Klicken Sie auf der nächsten Seite auf *Anzeige.*

1c) Stellen Sie die Option "*Anzahl der Einträge pro Seite*" auf eine hohe Zahl. (Standard ist nur 20)<br>Benutzereinstellungen für Adressbuch

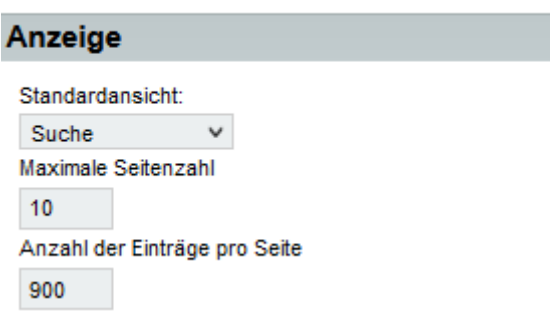

#### **2) Exportieren der Adressdaten aus dem alten Webmailer**

2a) Gehen Sie in den alten Webmailer, wählen ein Adressbuch aus und suchen nach allen Kontakten:

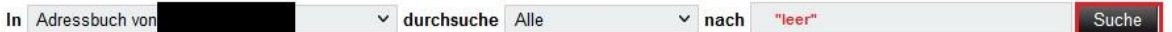

2b) Klicken Sie dann das *erste Häkchen* in der Liste oben links an, um alle Kontakte auszuwählen.

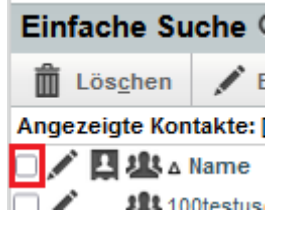

2c) Klicken Sie dann auf *Exportieren und speichern* Sie die Datei.

## **3) Importieren im neuen Webmailer**

3a) Im neuen Webmailer gehen Sie dann unter Kontakte klicken dort auf Importieren aus. Geben Sie dort die Datei an und importieren die Daten:

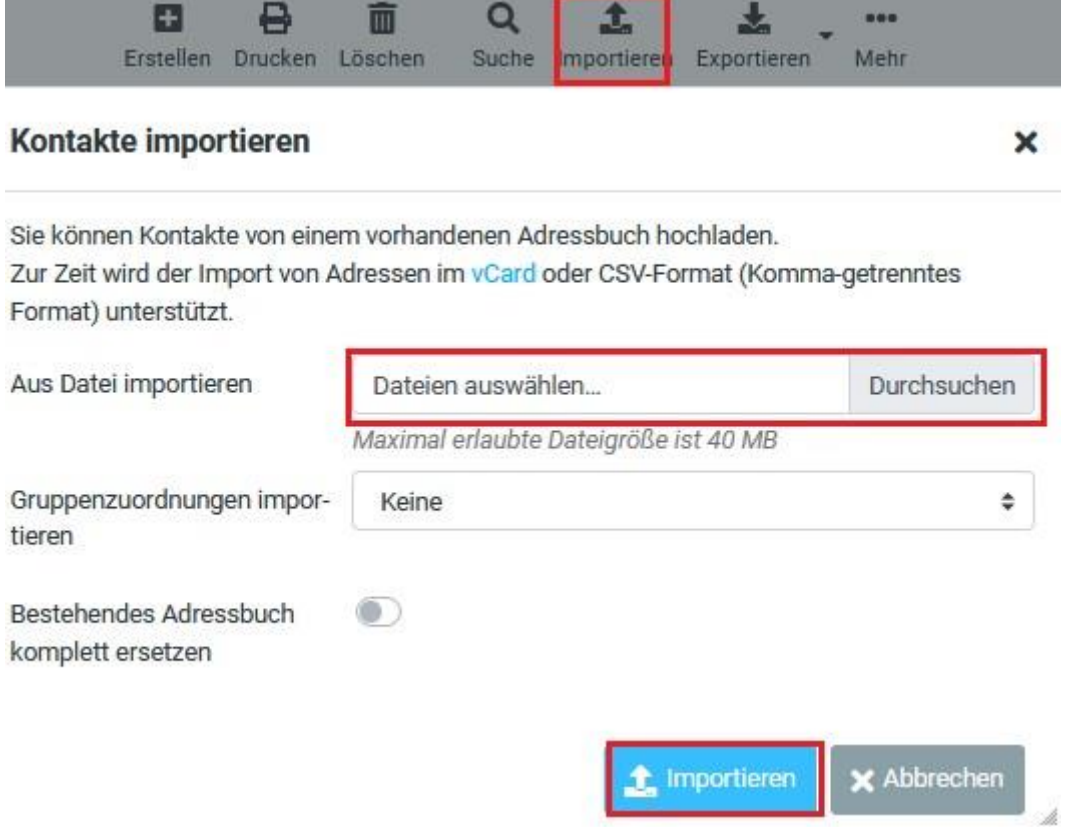

3b) Ergänzen Sie gegebenenfalls die Feldzuordnung (Eine Zuweisung von Vor-und Nachname sollte reichen, da Anzeigename und E-Mail-Adresse automatisch passend zugeordnet sind.)

# Kontakte importieren

Confirm the field mapping information below is correct before proceeding with CSV (comma-separated) data import.

Do not import first line (headers)

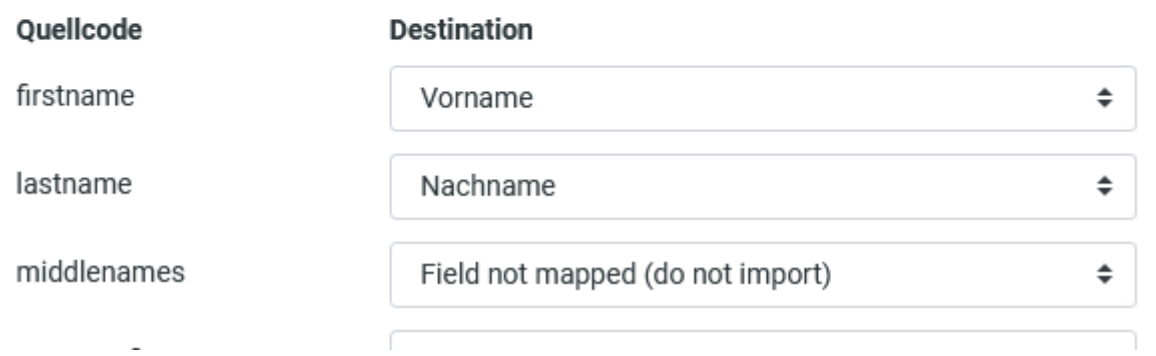

 $\land$